# **Xray 1.12.0 Release Notes**

#### **22 February 2016**

The Xray for JIRA team announces the release of **Xray 1.12.0**. This release contains several [new features and bug fixes](http://confluence.xpand-it.com/display/XRAY/Xray+1.12.0+Release+Notes#Xray1.12.0ReleaseNotes-NewFeaturesandBugFixesinthisrelease).

- [Upgrading to Xray 1.12.0](#page-0-0)
	- o [Breaking Changes](#page-0-1)
		- **[Test Execution Details section no longer available](#page-0-2)**
- [Highlights for this release](#page-0-3)
	- [Add-hoc executions](#page-1-0)
		- <sup>o</sup> [Improved layout and performance for requirement coverage reports](#page-1-1)
		- <sup>o</sup> [Improved REST API](#page-2-0)
		- <sup>o</sup> [View Test Run details in read only mode](#page-2-1)
	- <sup>o</sup> [Support for Behave JSON import format](#page-2-2)
- [New Features and Bug Fixes in this release](#page-2-3)

# <span id="page-0-0"></span>Upgrading to Xray 1.12.0

#### <span id="page-0-1"></span>**Breaking Changes**

#### <span id="page-0-2"></span>Test Execution Details section no longer available

In previous versions of Xray, you could edit the Test Execution custom fields provided by Xray (namely the Begin and End dates and the Revision field) using a custom section provided in the Test Execution issue view page. We have decided to remove this section to save some space and to show the Test Runs section immediately when viewing the Test Execution issue. Starting form version 1.12.0 of Xray, these custom fields will be available in the appropriate native JIRA sections on the Test Execution view issue page. The **Begin and End dates** will be located on the **Dates** section and the **Revision**  will be located on the **Details** section of the Test Execution issue. These fields are only shown if they are already populated in the create or edit Test Execution issue screen.

**Download the latest version** 

<span id="page-0-3"></span>Highlights for this release

<span id="page-1-0"></span>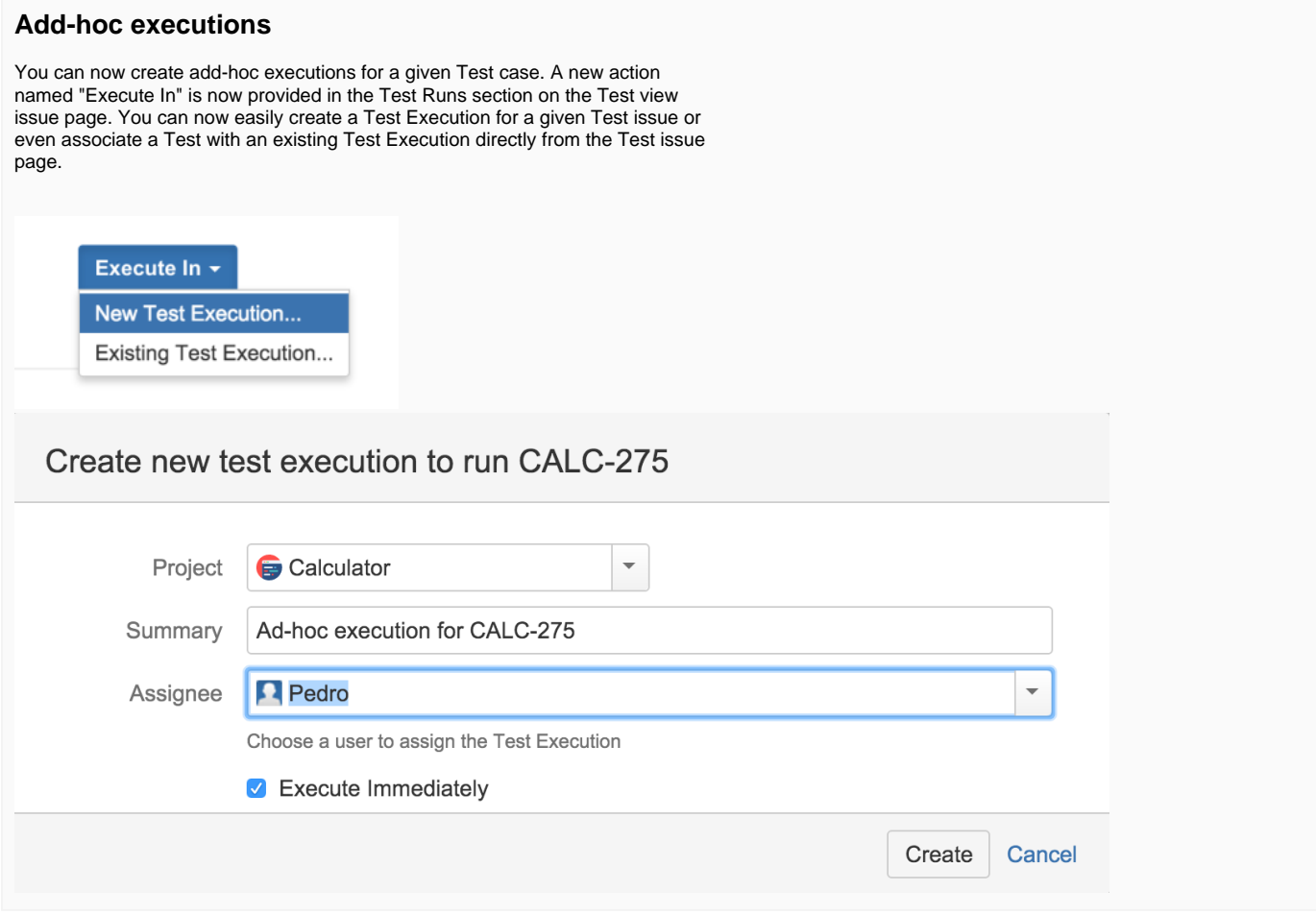

## <span id="page-1-1"></span>**Improved layout and performance for requirement coverage reports**

The performance of requirement coverage charts has been improved. Also, a new layout is available for the requirement coverage charts in the project page. This new layout is only available for JIRA 7.

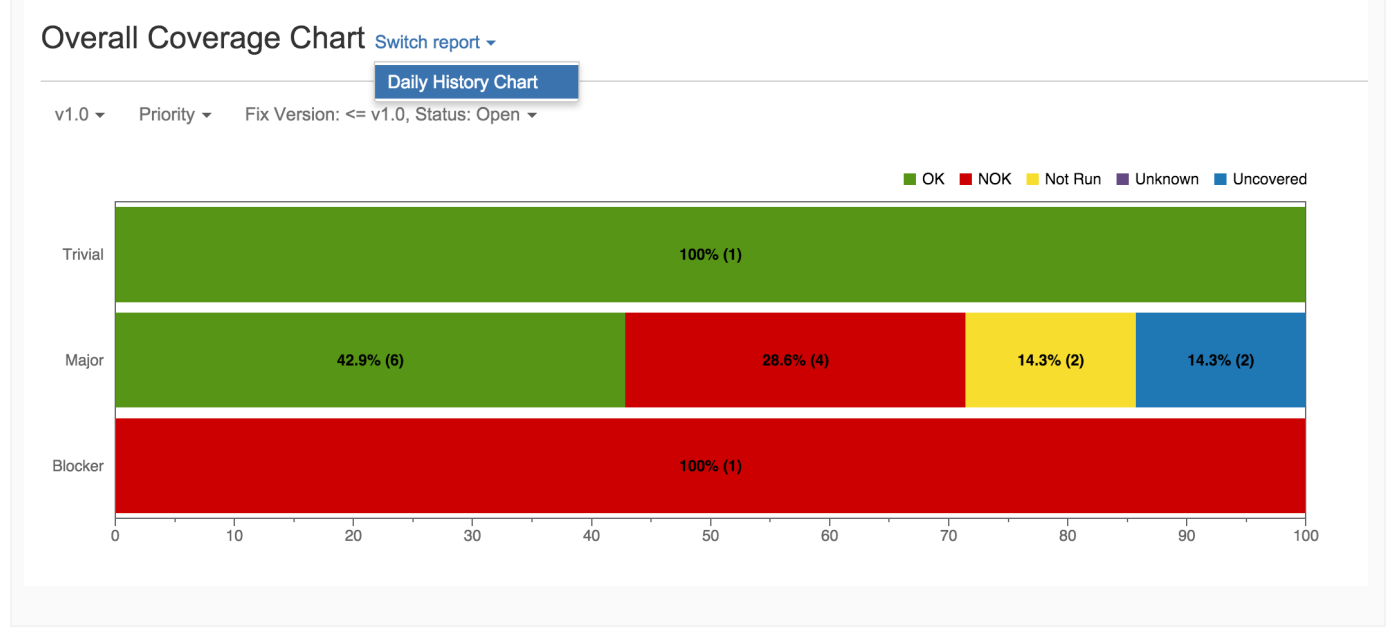

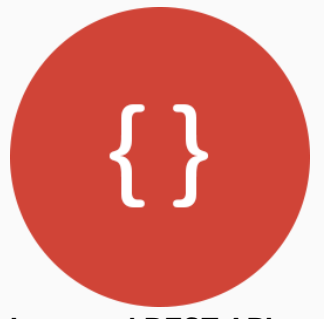

#### <span id="page-2-0"></span>**Improved REST API**

Xray provides new REST API methods for managing Tests (including manual Test Steps), Test Sets, Test Executions and Test Runs.

Please check the improved [REST API.](https://docs.getxray.app/display/XRAY/REST+API)

## <span id="page-2-1"></span>**View Test Run details in read only mode**

Xray now allows users without execution permission on Test Execution issues to view existing Test Run results. Users are able to access the execution page in read only mode.

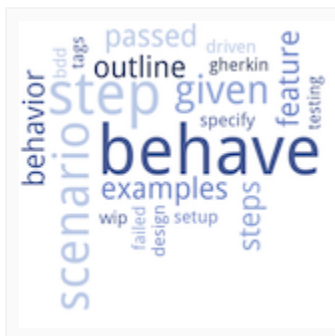

## <span id="page-2-2"></span>**Support for Behave JSON import format**

The [Behave](http://pythonhosted.org/behave/) JSON report format is now directly supported by Xray. You can generate the JSON execution report with Behave and import the results directly to JIRA using the Test Execution import action or the Xray REST API.

## <span id="page-2-3"></span>New Features and Bug Fixes in this release

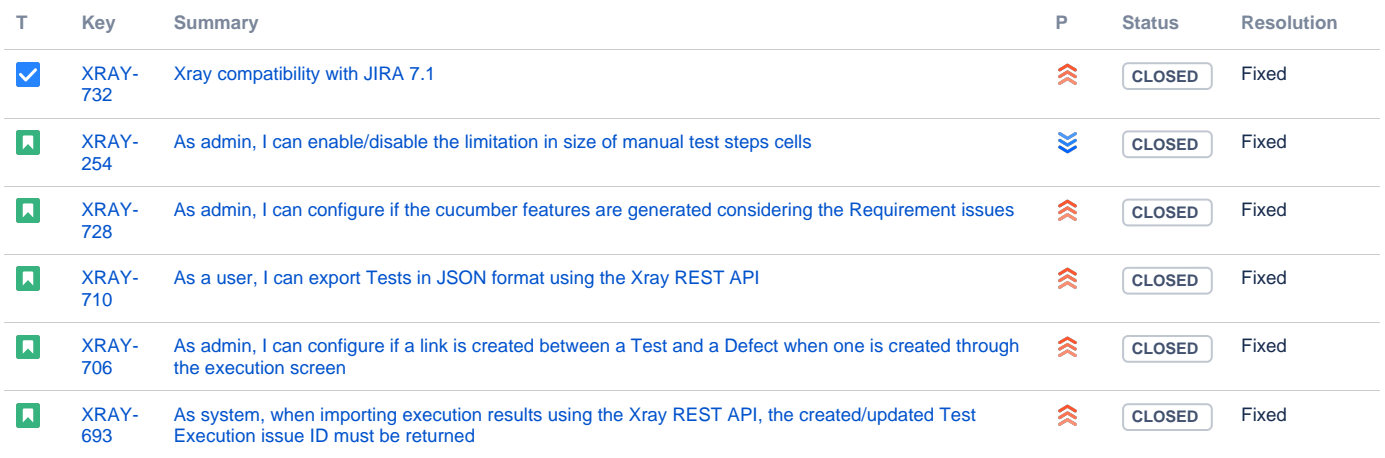

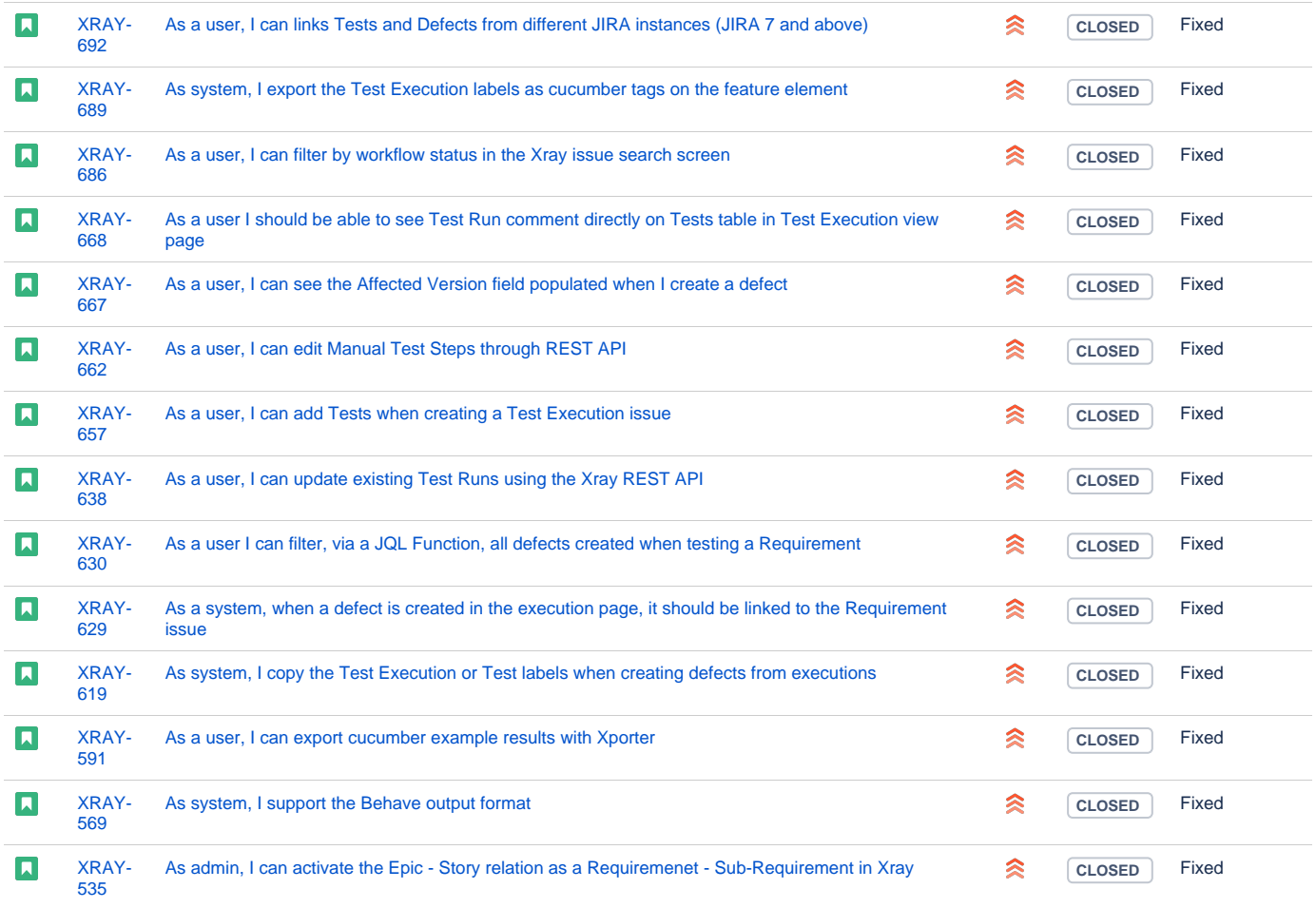

Showing 20 out of [58 issues](https://jira.getxray.app/secure/IssueNavigator.jspa?reset=true&jqlQuery=fixVersion+%3D+%22R1.12.0%22+and+level+is+EMPTY+order+by+issuetype+desc++++&src=confmacro)